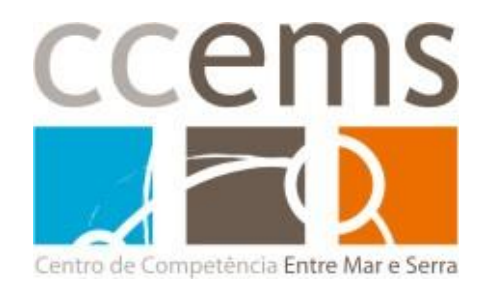

O CCEMS disponibiliza um novo Moodle, na versão 2.x, onde decorrerão todas a atividades a partir de setembro de 2014, disponível em http://modelar.ccems.pt.

Todos os utilizadores foram transferidos para o novo Moodle, mantendo o mesmo nome de utilizador e e-mail mas mudando a senha.

## **Como começar a utilizar:**

1 – Aceda ao endereço [http://modelar.ccems.pt](http://modelar.ccems.pt/) e, no bloco "Entrar", digite o Nome de utilizador e Senha fornecidas na mensagem de e-mail recebida. Clique em **Entrar**

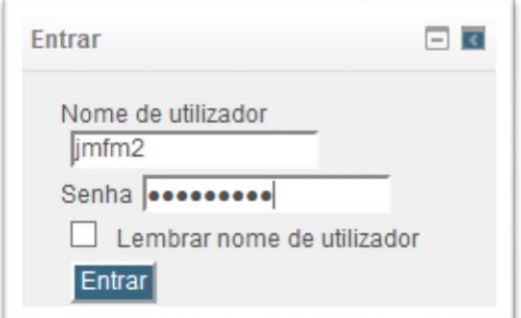

2 – Ao iniciar sessão será mostrada uma janela onde deverá colocar de novo a nova senha fornecida (Senha atual), e digitar também a nova senha que pretende (poderá ser igual à que já possui para o Moodle antigo) repetindo a mesma novamente no campo respetivo. Clique em **Gravar alterações**

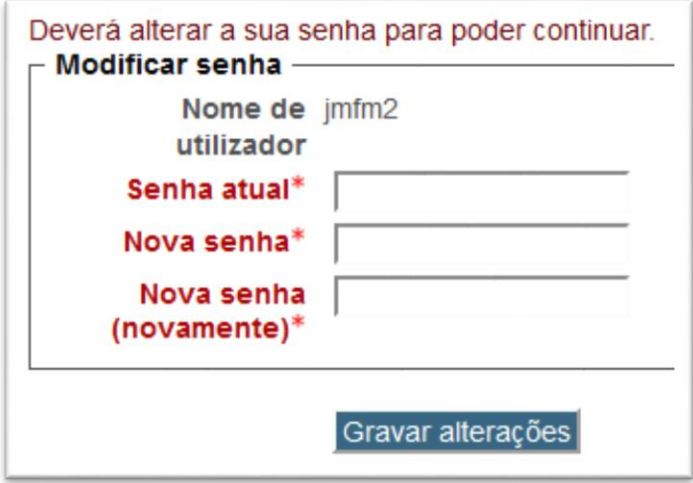

3 – Receberá a notificação "Senha modificada". Clique em **Continuar**

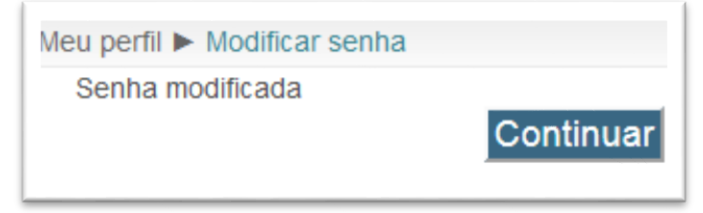

4 – Será mostrada a informação de perfil

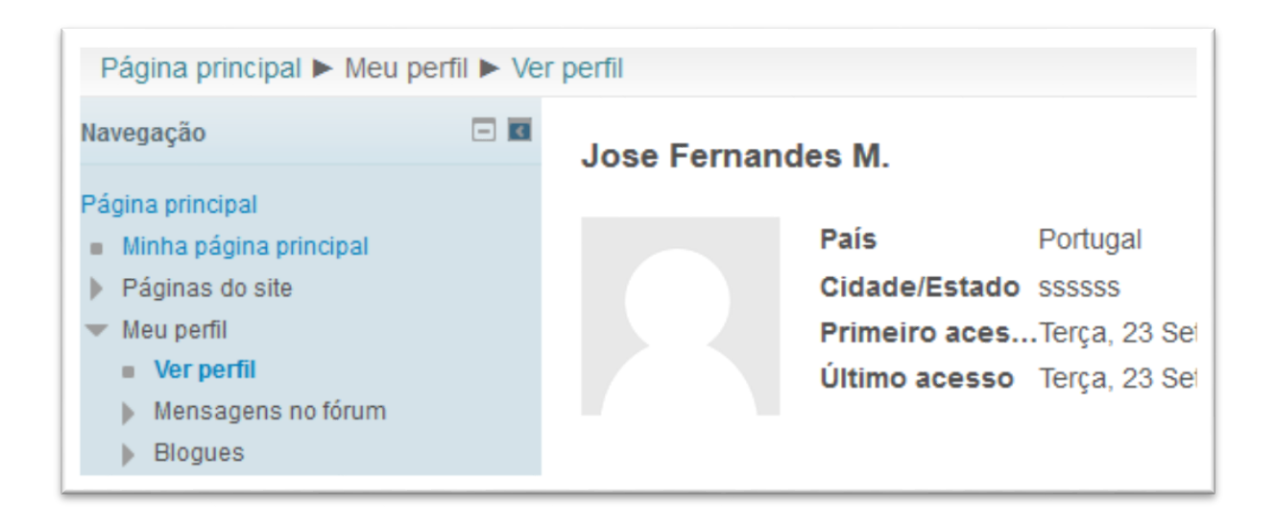

5 – No bloco de administração clique em **Editar perfil** para ajustar o mesmo, atualizando, por exemplo, a fotografia de perfil.

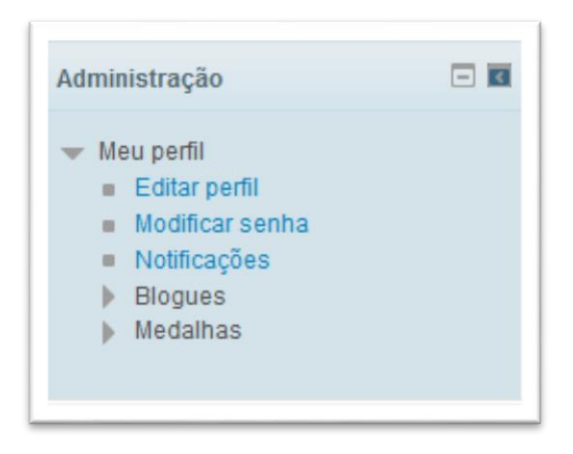